# ViperCard: Viper Reference Pal

(Version 3.0 for Emacs 21 and XEmacs 20)

## Loading Viper

Just type M-x viper-mode followed by RET OR put

(setq viper-mode t) (require 'viper)

in .emacs

## Viper States

Viper has four states: emacs state, vi state, insert state, replace state. Mode line tells you which state you are in. In emacs state you can do all the normal GNU Emacs editing. This card explains only vi state and insert state (replace state is similar to insert state). GNU Emacs Reference Card explains emacs state. You can switch states as follows.

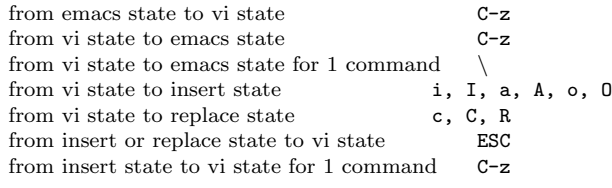

## Insert Mode

You can do editing in insert state.

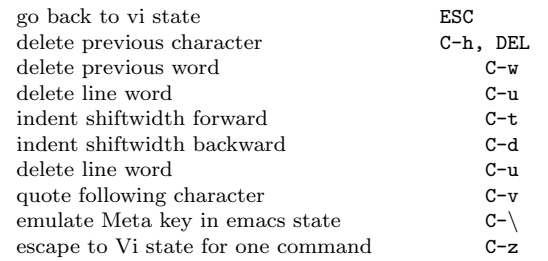

The rest of this card explains commands in vi state.

# Getting Information on Viper

Execute info command by typing M-x info and select menu item viper. Also:

describe function attached to the key  $x \qquad \setminus \mathsf{C-h}\; \mathsf{k}\; x$ 

## Leaving Emacs

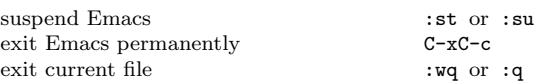

c 2017 Free Software Foundation, Inc. Permissions on back.

## Error Recovery

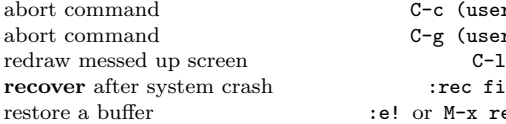

 $C-c$  (user level = 1)  $C-g$  (user level > 1) rec file: :e! or M-x revert-buffer

#### Counts

Most commands in vi state accept a count which can be supplied as a prefix to the commands. In most cases, if a count is given, the command is executed that many times. E.g., 5 d d deletes 5 lines.

### Registers

There are 26 registers (a to z) that can store texts and marks. You can append a text at the end of a register (say x) by specifying the register name in capital letter (say X). There are also 9 read only registers (1 to 9) that store up to 9 previous changes. We will use x to denote a register.

#### Entering Insert Mode

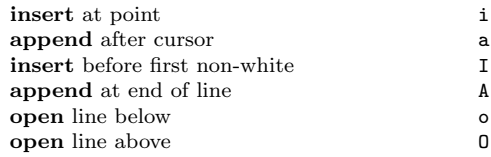

# Buffers and Windows

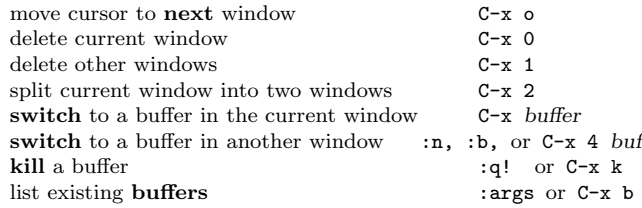

#### Files

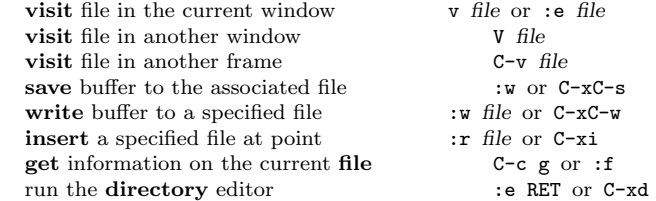

# Viewing the Buffer

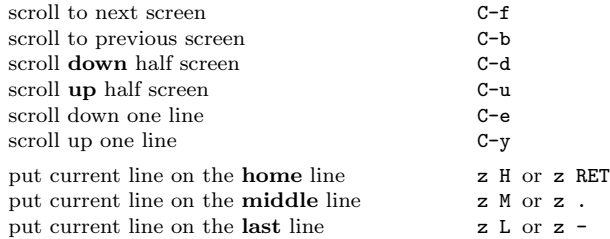

# Marking and Returning

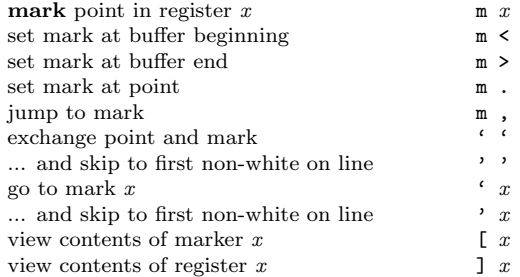

# Macros

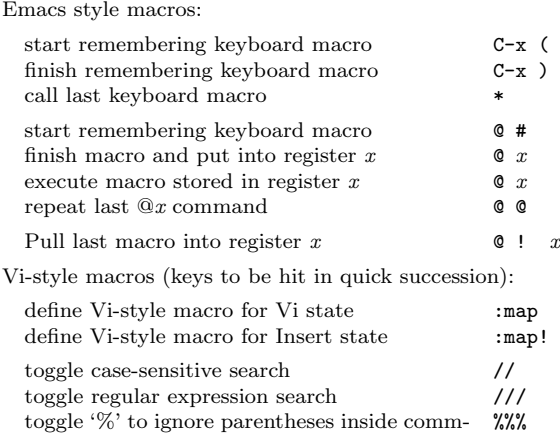

ents

# Motion Commands

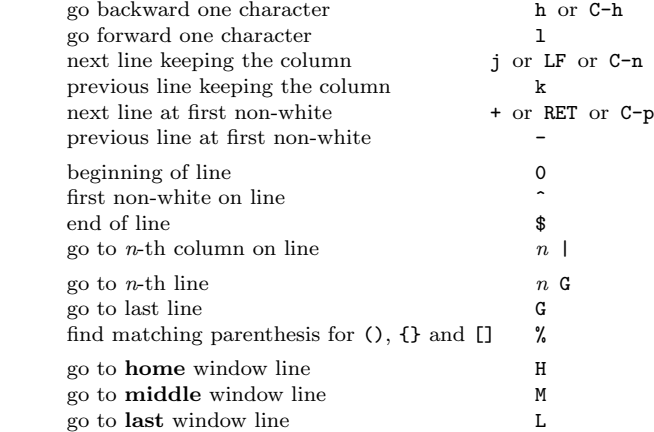

#### Words, Sentences, Paragraphs, Headings

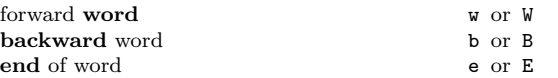

In the case of capital letter commands, a word is delimited by a non-white character.

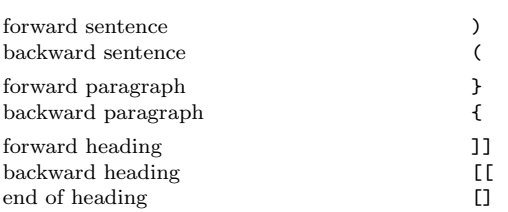

#### Find Characters on the Line

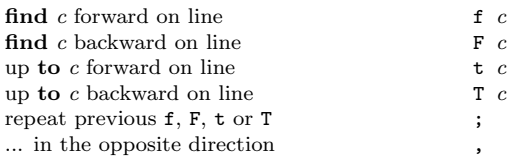

# Searching and Replacing

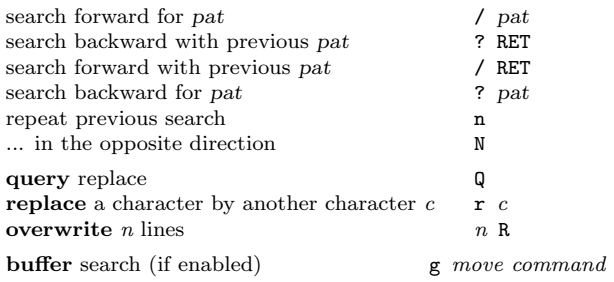

# Modifying Commands

Most commands that operate on text regions accept the motion commands, to describe regions. They also accept the Emacs region specifications  $\bf{r}$  and  $\bf{R}$ .  $\bf{r}$  describes the region between point and  $mark$ , and  $\bf{R}$  describes whole lines in that region. Motion commands are classified into point commands and line commands. In the case of line commands, whole lines will be affected by the command.

The point commands are as follows:

h 1 0 ^ \$ w W b B e E ( ) / ? ' f F t T % ; ,

The line commands are as follows:

j k + - H M L { } G '

These region specifiers will be referred to as m below.

#### Delete/Yank/Change Commands

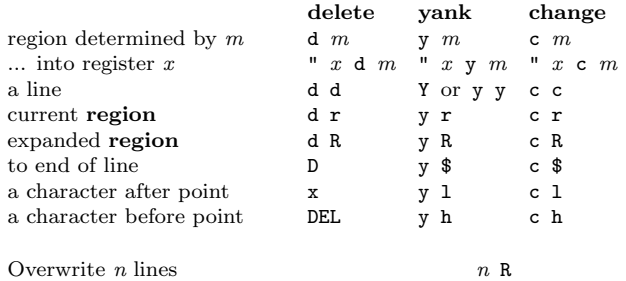

#### Put Back Commands

Deleted/yanked/changed text can be put back by the following commands.

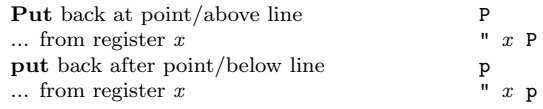

#### Repeating and Undoing Modifications

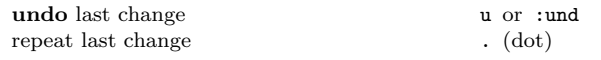

Undo is undoable by  $u$  and repeatable by .. For example,  $u \dots$  will undo 4 previous changes. A . after 5dd is equivalent to 5dd, while 3. after 5dd is equivalent to 3dd.

## Miscellaneous Commands

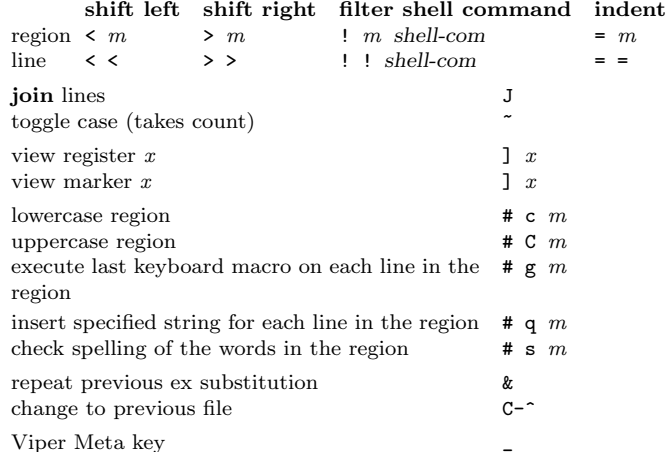

#### Customization

By default, search is case sensitive. You can change this by including the following line in your ~/.vip file.

(setq viper-case-fold-search t)

The following is a subset of the variety of options available for customizing Viper. See the Viper manual for details on these and other options.

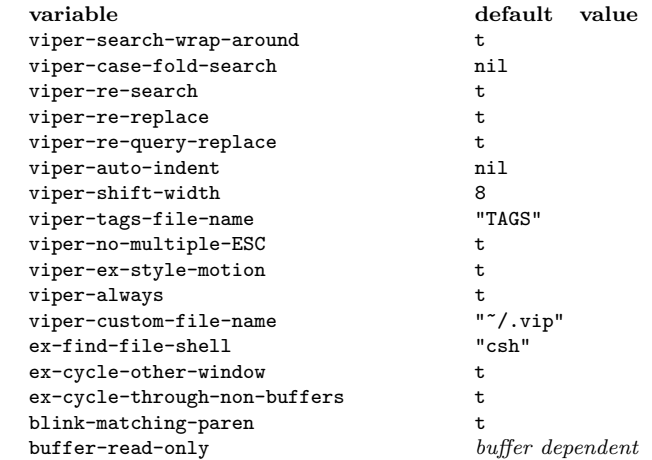

To bind keys in Vi command state, put lines like these in your  $\tilde{}$  /.vip file:

(define-key viper-vi-global-user-map "\C-v" 'scroll-down) (define-key viper-vi-global-user-map "\C-cm" 'smail)

# Ex Commands in Viper

In vi state, an Ex command is entered by typing:

: ex-command RET

## Ex Addresses

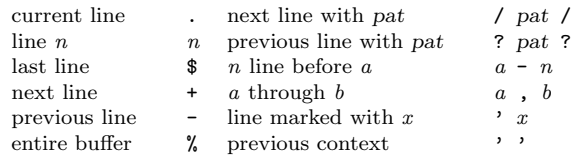

Addresses can be specified in front of a command. For example,

:.,.+10m\$

moves 11 lines below current line to the end of buffer.

## Ex Commands

Avoid Ex text manipulation commands except substitute. There are better VI equivalents for all of them. Also note that all Ex commands expand % to current file name. To include a % in the command, escape it with a \. Similarly,  $\#$  is replaced by previous file. For Viper, this is the first file in the :args listing for that buffer. This defaults to the previous file in the VI sense if you have one window. Ex commands can be made to have history. See the manual for details.

#### Ex Text Commands

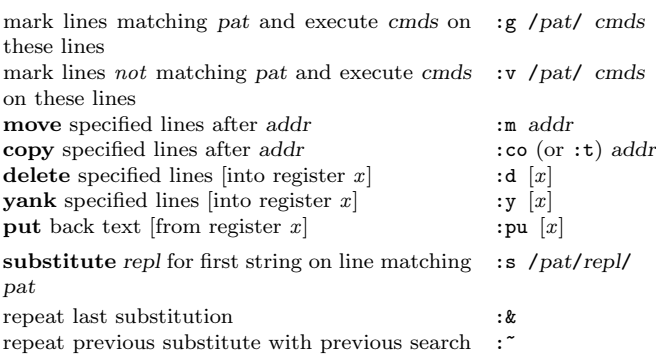

pattern as pat

#### Ex File and Shell Commands

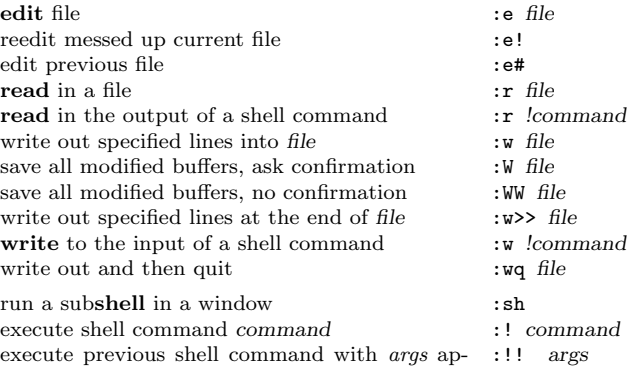

previous shell command with *args* appended

#### Ex Miscellaneous Commands

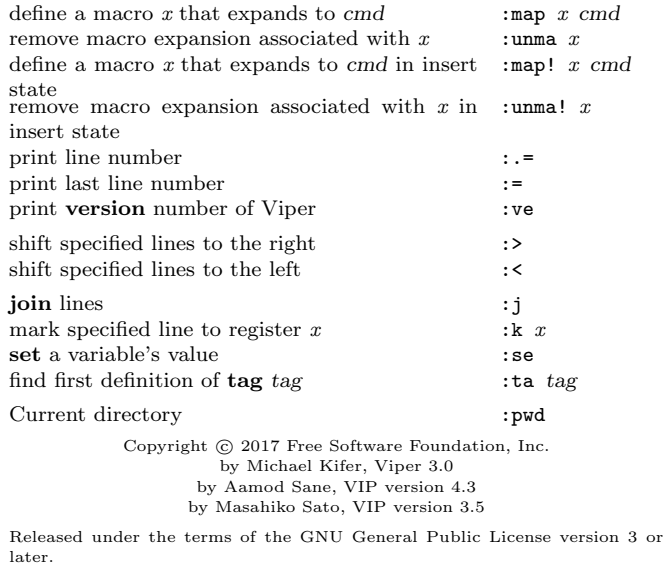

For more Emacs documentation, and the TEX source for this card, see the Emacs distribution, or http://www.gnu.org/software/emacs